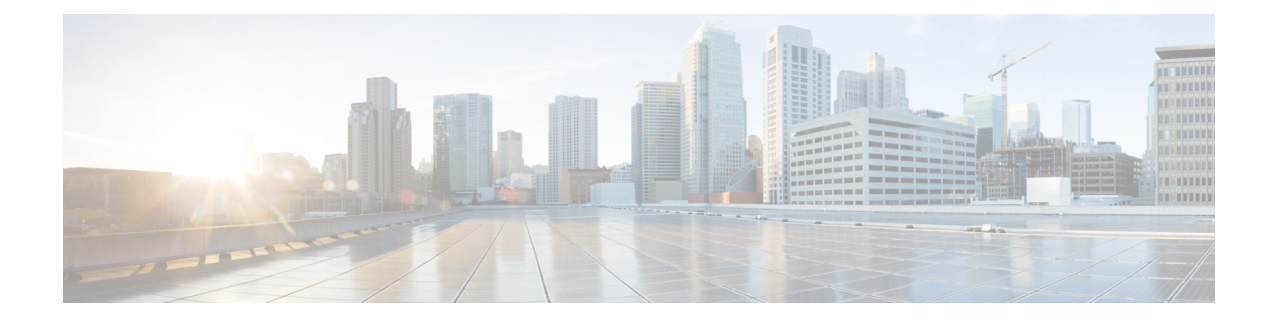

# **Peer NF Failure Handling Support**

- Feature [Summary](#page-0-0) and Revision History, on page 1
- Feature [Description,](#page-1-0) on page 2
- Offline Failover Support for [Charging,](#page-1-1) on page 2
- SMF Failover to [Secondary](#page-7-0) PCF, on page 8
- Unified Data [Management](#page-11-0) Failure Handling, on page 12
- User Plane Function Failure [Handling,](#page-17-0) on page 18

# <span id="page-0-0"></span>**Feature Summary and Revision History**

# **Summary Data**

#### **Table 1: Summary Data**

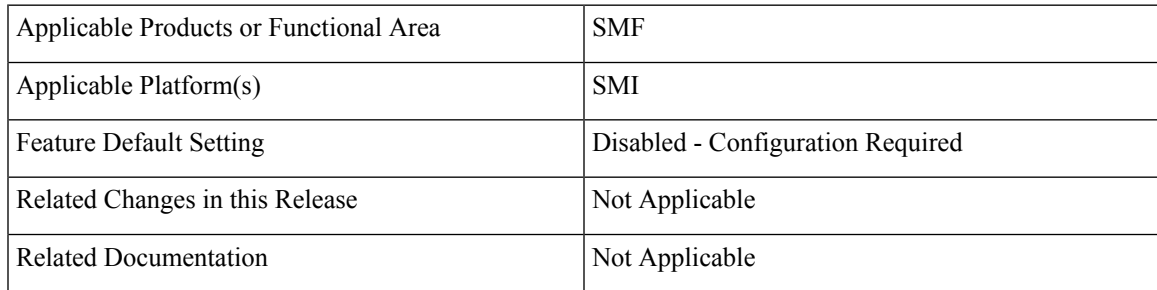

# **Revision History**

#### **Table 2: Revision History**

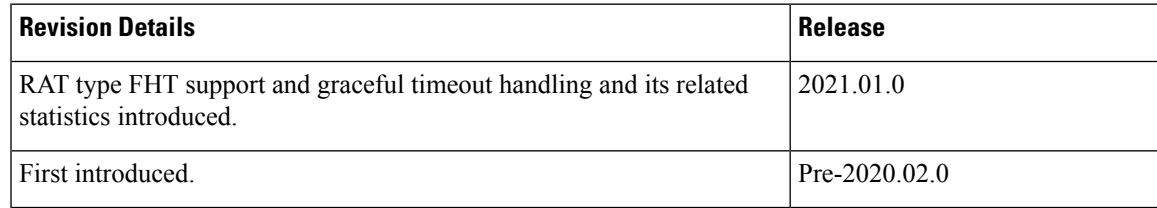

# <span id="page-1-0"></span>**Feature Description**

The SMF utilizes the failover support for all the network functions such as Charging Function (CHF), Policy Control Function (PCF), Unified Data Management (UDM), and User Plane Function (UPF). The failure handling feature provides flexibility for the operator to take action upon failure, based on the message type and failure status code received.

The SMF uses the NRF Client Profile configuration and the NRF Failure Profile configuration to achieve the NF failover functionality.

This chapter describes how the SMF implements the failure handling functionality for CHF, PCF, UDM, and UPF.

# <span id="page-1-1"></span>**Offline Failover Support for Charging**

# **Feature Description**

The SMF supports offline failover for charging when a CHF server fails. When the SMF continues after the CHF server failure, the SMF relays the offline charging services to the offline CHF server.

Failure Handling Profile contains the configurations that are invoked when a failure occurs. The Failure Handling feature supports the N11 and GTPC interfaces. With the dynamic configuration, you can change the dynamic attributes associated with the Failure Handling Profile while the SMF is running.

## **How it Works**

The offline failover support for the charging feature works as follows.

### **Selecting a CHF Server**

The CHF server selection involves the following steps:

- **1.** The smf-service sends packets to rest-ep. The NF library of rest-ep attempts to search a CHF server through NRF discovery. This library receives a CHF server IP address or the list along with the priority as a search result.
- **2.** The NF library selects the CHF server based on the priority from the list that is received through NRF discovery. If no CHF server is selected, NF library falls back to the static configuration that exists in the CHF network profile.

After selecting a CHF server or a list, NF library relays the message to the first CHF server according to the priority.

#### **Handling a CHF Server Failure**

The CHF server failure occurs when the selected CHF sends failure response or sends no response. For a CHF server failure, the NF library sends status code that is based on the failure template. This template is associated with the CHF network profile. The smf-service sends the profile information to smf-rest-ep while sending the IPC message.

The failure template is configured with the list of HTTP error codes and the associated failure actions and retry count, as required. Following are the failure actions as available in the feature template for this feature:

- Retry and Continue—For this failure action, NF library attempts until the configured number of times before fallback. After the configured number of times completes, the NF library falls back to the lower priority CHF server IP address. If the failure or no response is received from CHF server, the "continue" action is returned to the smf-service.
- Terminate—For this failure action, NF library does not attempt to send message to other CHF servers. The library sends a reply to smf-service with the action as "terminate".For the "terminate" failure action, the smf-service deletes the session.
- Continue—For this failure action, the smf-service continues the session and sends the charging message to the offline CHF server. This server is configured as part of the local static CHF profile that is meant for the offline purpose. In addition, the failure handling profile for offline CHF is configured.

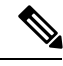

For the "continue" failure action, you must configure the offline CHF server at SMF in a separate profile. SMF will use this profile after the CHF server failure. If the offline CHF server is not confgured, the session is continued without imposing any charging. **Note**

#### **Relaying to an Offline CHF Server**

After CHF server failure, when the SMF continues, it converts the ongoing charging services as follows:

- Converts the services with both online and offline charging method to the offline charging method.
- Converts the services with online charging method to the offline charging method.
- Makes no change for the services with the offline charging method.

## **Failure Handling Profile**

The Failure Handling Profile defines the various parameters for failure handling.

The following table lists the configurations that allow dynamic update.

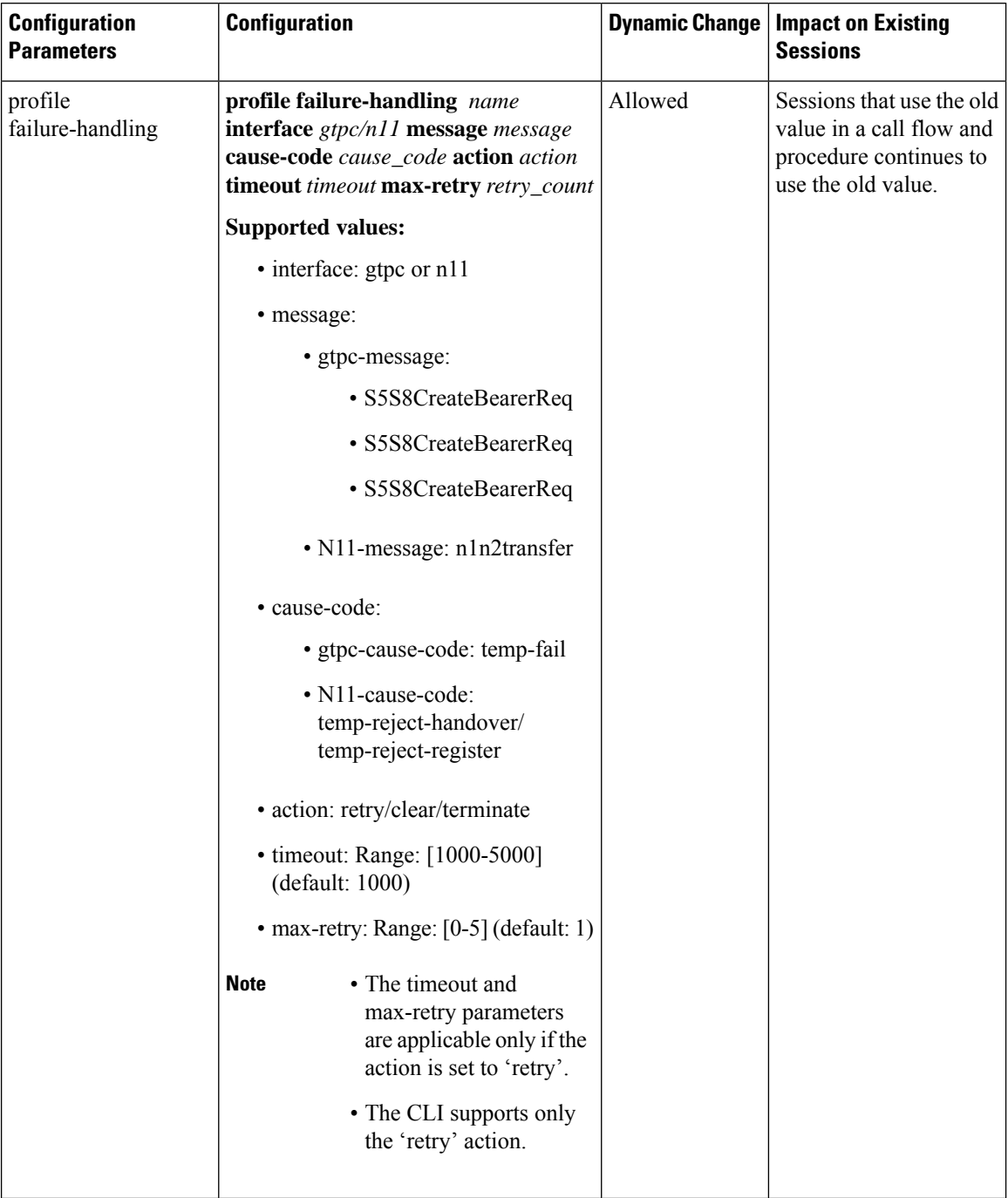

#### **Table 3: Failure Handling Profile Parameters**

## **HTTP Cause Code Mapping with Failure Actions**

Following table lists the mapping of failure actions with the associated HTTP cause code. Based on the network requirements, you can change the mapping.

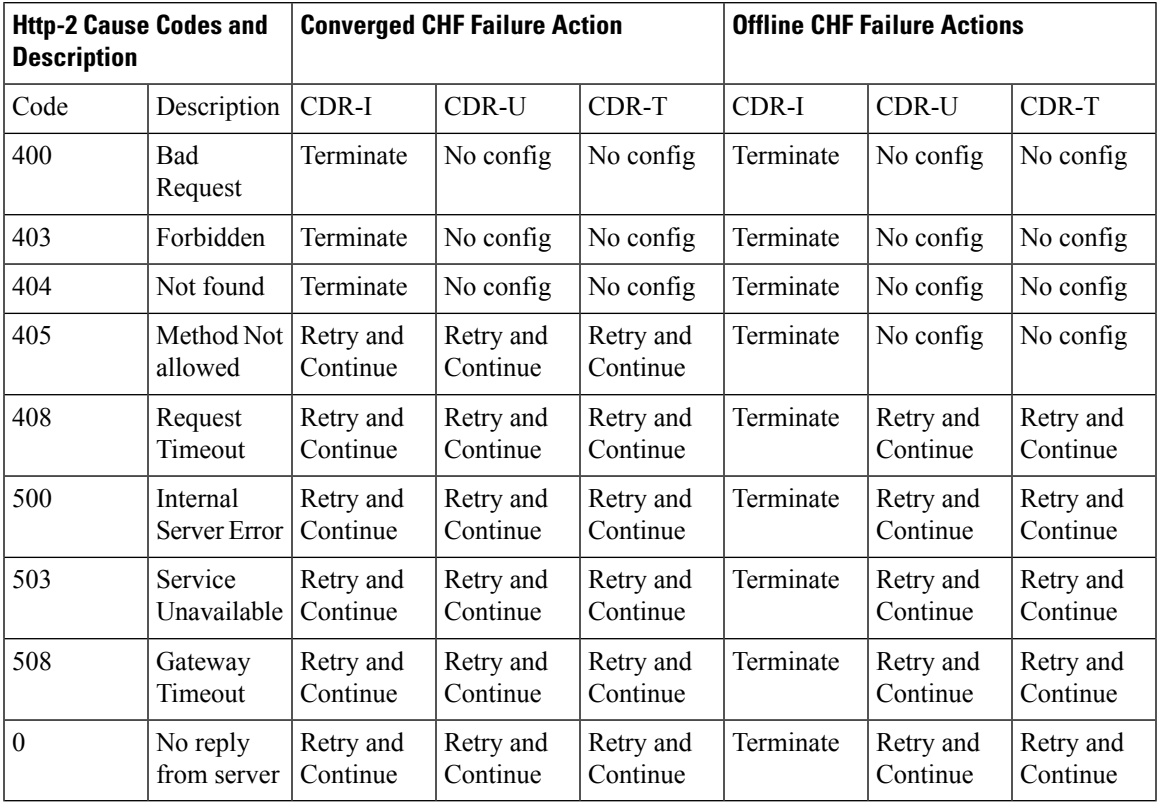

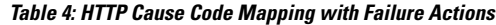

## **SMF Behaviour for Failure Actions**

 $\overline{\phantom{a}}$ 

The following table describes the SMF behaviour on receiving different failures (Continue, Ignore, and Terminate) in CDR-(I/U/T).

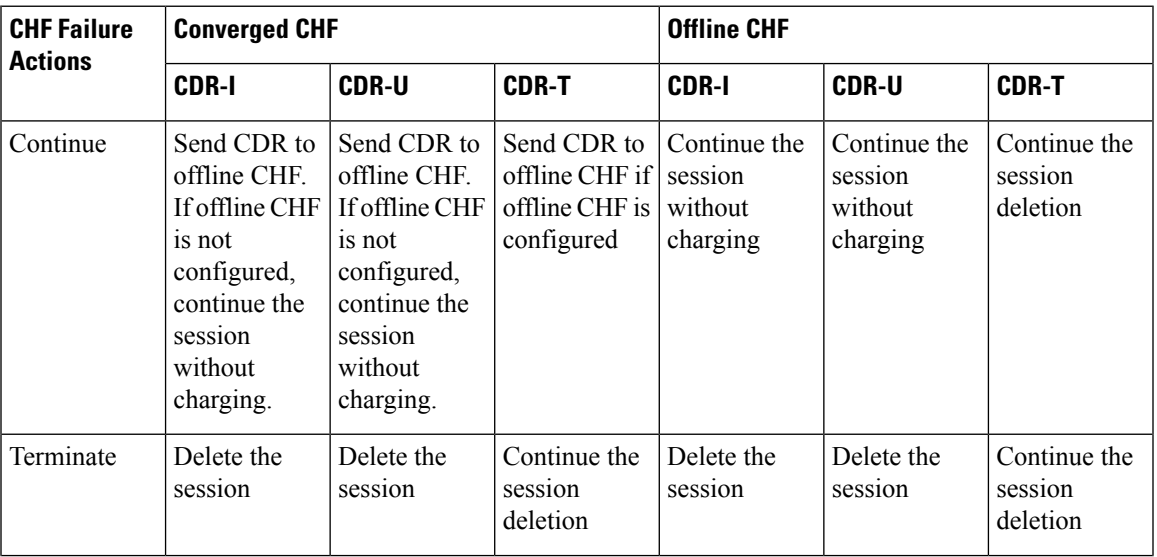

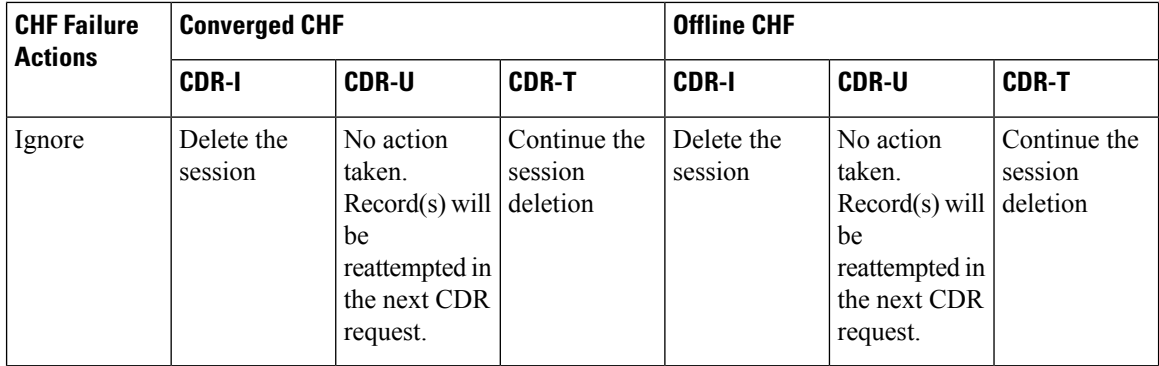

### **Standards Compliance**

The offline failover support for charging feature complies with the following standards:

- *3GPP TS 32.255*
- *3GPP TS 32.290*
- *3GPP TS 32.291*

## **Limitations**

The offline failover support for charging feature has the following limitations:

• Session Level Limits are mandatory from CHF or you must configure them locally. As per the 3GPP specification, the last linked URR cannot be removed when online URR needs to be delinked from the offline URR.

# <span id="page-5-0"></span>**Configuring the Offline Failover Support for Charging**

This section describes how to configure the offline failover support for charging.

Configuring the offline failover support for charging feature involves the following steps:

- **1.** [Configuring](#page-5-0) Failure Handling Profile in an NF Library, on page 6
- **2.** [Configuring](#page-6-0) an Offline Server Client and an Offline Failure Handling Profile, on page 7

## **Configuring Failure Handling Profile in an NF Library**

Use the following sample configuration to configure the failure handling profile in an NF library.

You can configure the HTTP status code with the corresponding action for the CHF Create, Update, or Release messages. Based on the configuration of the failure handling profile, the NF library takes an action when the CHF server failure occurs.

```
config
  profile nf-client-failure nf-type nf_name
     profile failure-handling failurehandling_name
       service name type servicename_type
          message type messagetype_value
```
**status-code httpv2** *statuscode\_value* **action** *failureaction\_value* **exit**

#### **NOTES:**

- **profile nf-client-failure nf-type** *nf\_name*: Specify the name of the network function that is required after the NF client failure.
- **profile failure-handling** *failurehandling\_name*: Specify the name of the profile for failure handling.
- **service name type** *servicename\_type*: Specify the name of the service type. *servicename\_type* can be one of the following values:
	- nchf-convergedcharging
	- nchf-spendinglimitcontrol
- **message type** *messagetype\_value*:Specify the value for type of message. *messagetype\_value* can be one of the following values:
	- ChfConvergedchargingCreate
	- ChfConvergedchargingUpdate
	- ChfConvergedchargingDelete
- **status-code** *statuscode\_value*: Specify the status code as per the configured failure template. *statuscode\_value* must an integer in the range of 0–599. The range of status codes is separated by either '-' or ','.
- **action** *failureaction* value: Specify the value for the failure action as per the configured failure template. *failureaction\_value* can be one of the following values:
	- continue
	- retry-and-continue
	- retry-and-ignore
	- retry-and-terminate
	- terminate

### <span id="page-6-0"></span>**Configuring an Offline Server Client and an Offline Failure Handling Profile**

This section describes how to configure the offline server client and offline failure handling profile.

Use this CLI to configure the offline client profile and offline failure handling profile for the selected CHF server.

```
configure
   profile network-element chf chf_name
      nf-client-profile nf_client_profile_name
      failure-handling-profile failure_handling_profile_name
      query-params [ dnn ]
      nf-client-profile-offline nf_client_profile_offline_IP_port_number
```
**failure-handling-profile-offline** *failure\_handling\_profile\_offline\_name* **exit**

#### **NOTES**:

- profile network-element chf Enter the name of the CHF server.
- nf-client-profile Enter the name of the client profile.
- failure-handling-profile Enter the name of the failure handling profile.
- query-params Enter the query parameter value, which is the data network name.
- nf-client-profile-offline Enter the name of the offline client profile.
- failure-handling-profile-offline Enter the name of the offline failure handling profile.

# <span id="page-7-0"></span>**SMF Failover to Secondary PCF**

# **Feature Description**

The SMF utilizes the NF Failover support to achieve the PCF failover functionality.

The NF Failover feature supports the following functionality:

- Multiple endpoints for a service as primary and secondary endpoints. The endpoints can be configured using the NRF Client Profile configuration and the NRF Failure Profile configuration.
- Failure behavior based on:
	- Message Type
	- HTTP Status Codes in the response messages

## **SMF PCF Failure Handling**

This section describes the working of SMF for message-level failure handling and the corresponding HTTP status code-based failure.

The SMF PCF failover supports the following messages that are initiated from the SMF.

- PcfSmpolicycontrolCreate
- PcfSmpolicycontrolUpdate
- PcfSmpolicycontrolDelete

During the PDU session lifecycle, the SMF exchanges the messages at various stages with the PCF. Depending on the HTTP status code configured in the NRF failure profile, the SMF receives one of the following actions:

- Ignore
- Continue
- Terminate

Ш

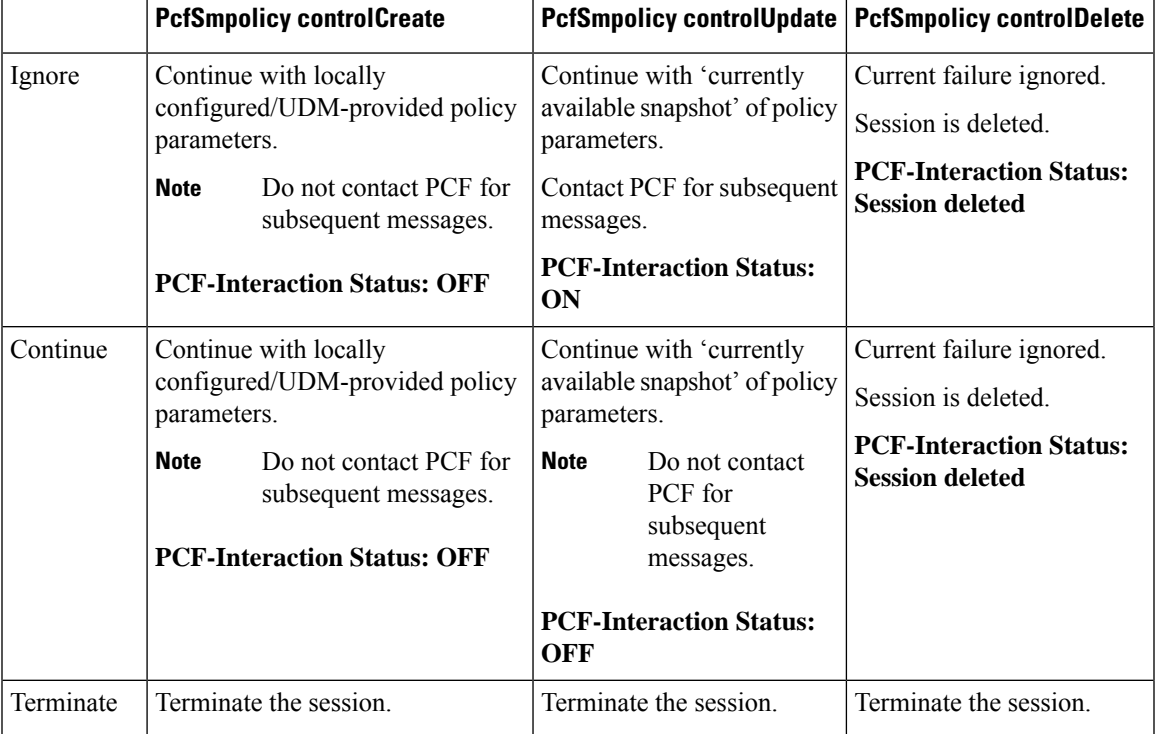

#### **Table 5: Relationship between SMF PCF Failover Messages and Actions**

#### **PCF Interaction Status**

This feature supports the following status messages for SMF-initiated and PCF-initiated messages:

#### • **PCF-Interaction Status: ON**

SMF-initiated messages—The SMF continues to initiate the messages towards the PCF whenever the criteria is met.

PCF-initiated messages—The SMF continues to accept all the messages initiated from the PCF towards the SMF.

#### • **PCF-Interaction Status: OFF**

SMF-initiated messages—The SMF does not initiate or send the messages towards the PCF whenever the criteria is met. The SMF treats the PCF as if it is not available and continues further actions.

PCF-initiated messages—There are two messages initiated by the PCF.

• SmPolicyUpdateNotifyReq: On receiving this message, the SMF sends a 404 error code in response and cleans up the session and does not send the Delete Request to the PCF.

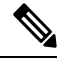

The SMF also sends FIVEGSM\_CAUSE value as **REACTIVATION REQUESTED** in the FIVEG\_PDU\_SESSION\_RELEASE\_COMMAND to UE for 5G. In case of 4G, the SMF sends cause **REACTIVATION REQUESTED** in DELETE BEARER REQUEST message to the S-GW. **Note**

• SmPolicyAssociationTerminationReq—On receiving this message, the SMF sends a success response and cleans up the session. As part of this interaction, the SMF sends a Delete Request to the PCF.

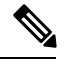

**Note** This is an exception when the PCF-Interaction Status is set to OFF.

# **Configuring SMF Failover to Secondary PCF Support**

## **Configuring the PCF Failure Handling Profile**

Use the following sample configuration to configure the PCF failure handling profile with action.

```
config
  profile nf-client-failure nf-type pcf
    profile failure-handling fhprofile_name
       service name type npcf-smpolicycontrol
         message type PcfSmpolicycontrolCreate
            status-code httpv2 status_code
            action { continue | retry-and-continue | retry-and-ignore |
retry-and-terminate } retry retry_value
            exit
```
#### **NOTES:**

- **profile failure-handling** *fhprofile\_name*: Specify the failure handling profile name.
- **service name type npcf-smpolicycontrol**: Specify the PCF service name type.
- **message type PcfSmpolicycontrolCreate**: Specify the message type.
- **status-code httpv2** *status\_code*: Specify the HTTPv2 status code as an integer in the range of 0–599, separated by either '-' or ','.
- **action { continue | retry-and-continue | retry-and-ignore | retry-and-terminate } retry** *retry\_value*: Specify the action and the number of retry attempts. *retry\_value* must be an integer in the range of 1–10.

## **Configuring the Association of Failure Handling Profile**

Use the following sample configuration to configure the association of FH profile in the respective network element.

```
config
profile network-element pcf pcfprofile_name
   nf-client-profile nfprofile_name
   failure-handling-profile fhprofile_name
   query-params [ dnn ]
   rulebase-prefix rbprefix_name
   predefined-rule-prefix preruleprefix_name
   exit
```
**NOTES:**

- **nf-client-profile** *nfprofile\_name*: Specify the NF client profile name.
- **failure-handling-profile** *fhprofile\_name*: Specify the failure handling profile name.
- **query-params [ dnn ]**: Specify the query parameter for NF discovery.
- **rulebase-prefix** *rbprefix\_name*: Specify the rulebase prefix to be added.
- **predefined-rule-prefix** *preruleprefix\_name*: Specify the predefined rule prefix to be added.

## **Configuring Secondary and Tertiary IP Addresses**

Use the following sample configuration to configure secondary and tertiary IP addresses:

```
config
  profile nf-client nf-type pcf
    pcf-profile PP1
       locality LOC1
         priority 30
          service name type npcf-smpolicycontrol
            endpoint-profile EP1
               capacity 30
               uri-scheme http
               endpoint-name EP1
               priority 56
               primary ip-address ipv4 primary_ipv4
               primary ip-address port 8098
               secondary ip-address ipv4 secondary_ipv4
               secondary ip-address port 9098
               exit
```
**NOTES:**

- **primary ip-address ipv4** *primary\_ipv4*: Specify the primary IPv4 address.
- **primary ip-address port** *8098*: Specify the port number of the primary IPv4 address.
- **secondary ip-address ipv4** *secondary\_ipv4*: Specify the secondary IPv4 address.
- **secondary ip-address port** *9098*: Specify the port number of the secondary IPv4 address.

## **SMF Failover to Secondary PCF OAM Support**

This section describes operations, administration, and maintenance information for this feature.

### **Statistics Support**

The following statistics are added in support of SMF Failover to Secondary PCF feature.

- PcfSmpolicyControlCreate
	- Number of ignore responses
	- Number of continue responses
	- Number of terminate responses
- PcfSmPolicyControlUpdate
	- Number of ignore responses
	- Number of continue responses
	- Number of terminate responses
- PcfSmpolicyControlDelete
	- Number of ignore responses
	- Number of continue responses
	- Number of terminate responses
- PolicyUpdateNotifyReq
	- Number of accepted requests
	- Number of rejected requests
	- Number of skipped requests
- PolicyDeleteReq
	- Number of accepted requests
	- Number of rejected requests
	- Number of skipped requests
- PolicyUpdateRequest
	- Number of accepted requests
	- Number of rejected requests
	- Number of skipped requests
- Gauge counter for number of subscribers with policy type local/pcf.

# <span id="page-11-0"></span>**Unified Data Management Failure Handling**

## **Feature Description**

The Unified Data Management (UDM) is responsible for primarily storing the subscriber data, which SMF accesses for managing the user sessions on the network.

The UDM failure handling support on SMF introduces a new failure handling template (FHT) profile. This profile is associated with the UDM profile in SMF.

The FHT template provides flexibility for SMF to fine tune its interactions with UDM over N10 for the sessions. It supports the SMF to handle the HTTP status codes in response from UDM for both new and existing sessions.

Ш

The NF failover support is available in the SMF using the NRF Client profile configuration and the NRF failure profile configuration. This feature supports the following functionality:

- Configure multiple endpoints for a service as primary and secondary endpoints.
- Specify the failure handling behavior based on:
	- Message Type
	- HTTP Status Codes in the response messages

## **How it Works**

The SMF utilizes the NF Failover to achieve the UDM failover support functionality. This section provides information on how the SMF handles message-level failures and the corresponding HTTP status code-based failures.

The UDM failover supports the following messages that are initiated from the SMF.

- UE-Connection-Management (UE-CM)
	- Nudm\_UECM\_Registration
	- Nudm\_UECM\_DeRegistration
- UE-Subscription-Management (UE-SDM)
	- Nudm\_SDM\_Get
	- Nudm\_SDM\_Subscribe
	- Nudm\_SDM\_Unsubscribe

During the PDU session lifecycle, the SMF exchanges the preceding messages at various stages with the UDM. Depending on the HTTP status code configured in the NRF failure profile, the SMF performs one of the following actions:

- Ignore
- Continue
- Terminate

The SMF provides the following actions to attempt the same request to other available UDM servers.

- retry-and-terminate
- retry-and-ignore
- retry-and-continue

When all the retry attempts fail, the SMF takes the appropriate failure handling action. For example, if the FH action is retry-and-terminate, the SMF terminates the call after all the attempts fail.

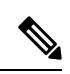

**Note**

The SMF allows dynamic changes to the failure handling template configuration. Any changes to the configuration apply only to the new calls.

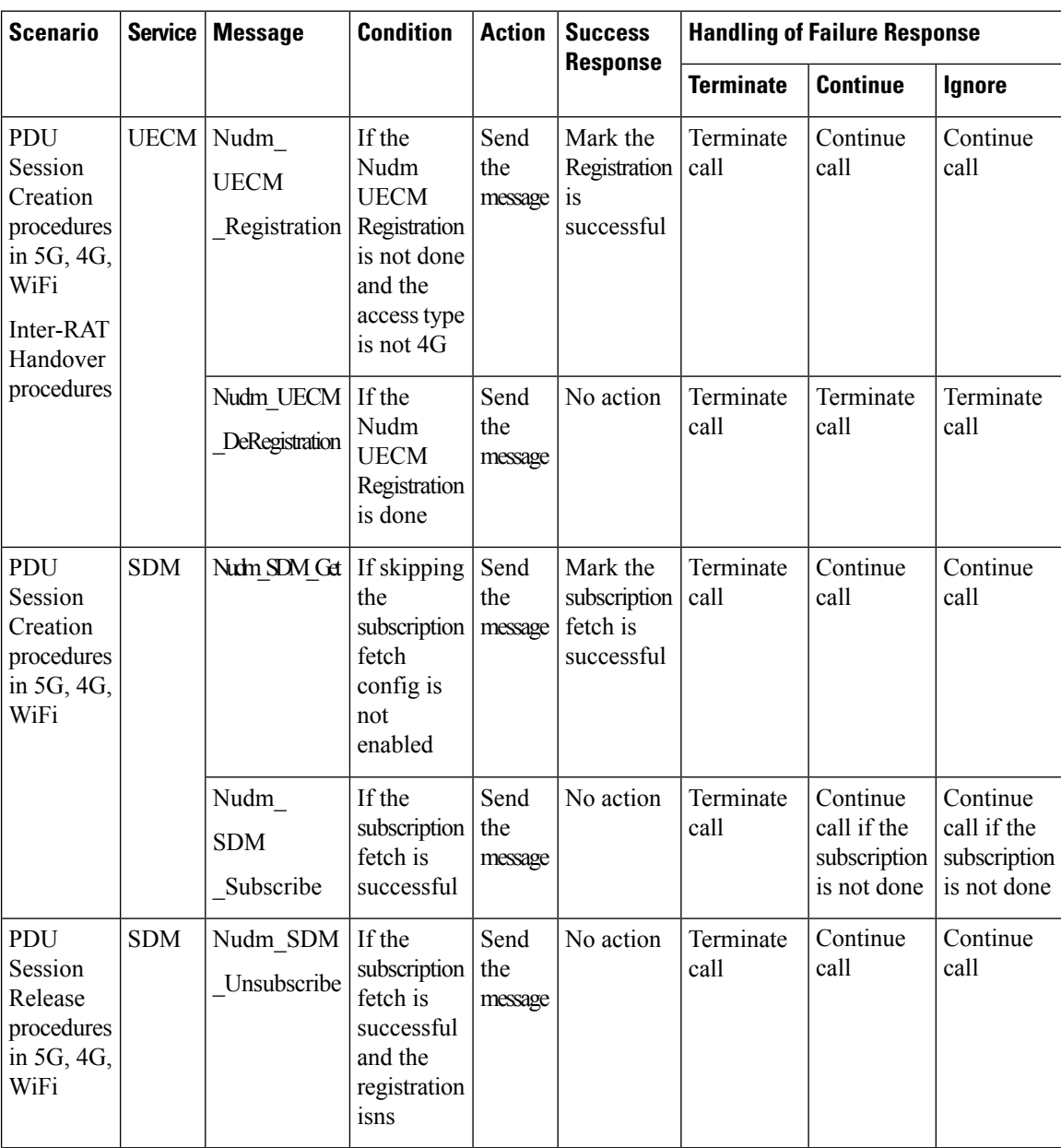

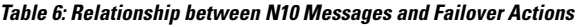

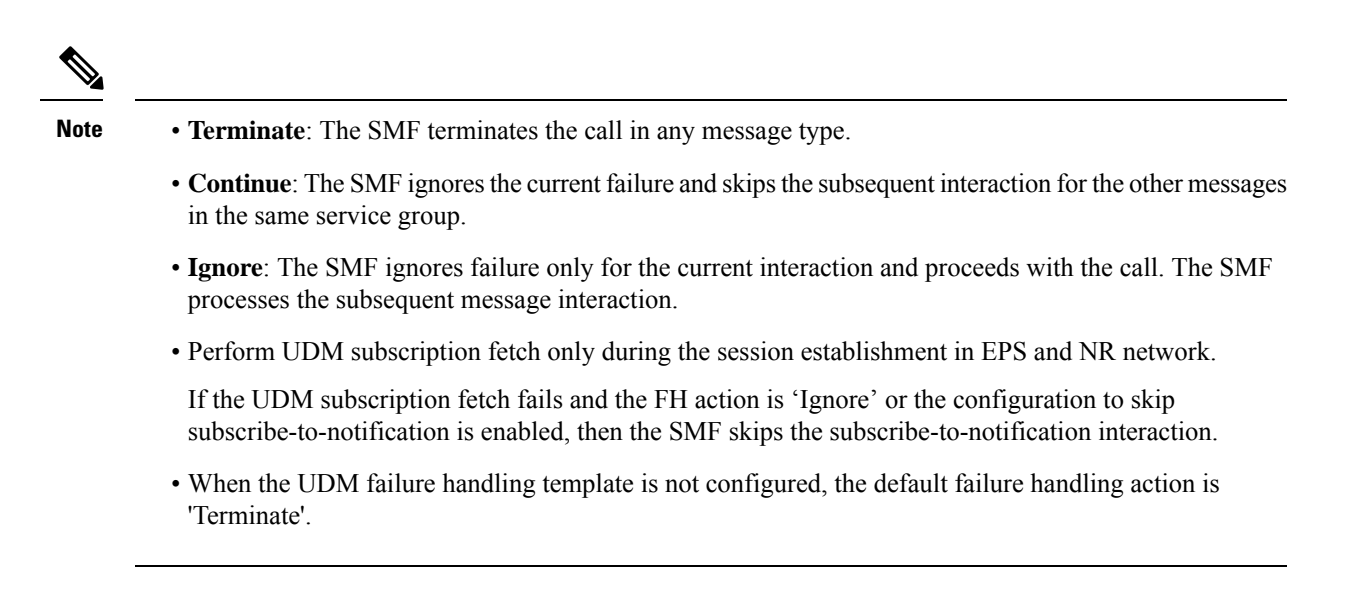

# **Configuring UDM Failure Handling Support**

## **Configuring UDM Failure Handling Profile**

Use the following sample configuration to configure the UDM failure handling profile with action.

```
config
  profile nf-client-failure nf-type udm
      profile failure-handling fh_profile_name
         service name type { nudm-ee | nudm-pp | nudm-sdm | nudm-ueau
         | nudm-uecm }
       message type { UdmRegistrationReq | UdmSdmGetUESMSubscriptionData
         | UdmSdmSubscribeToNotification | UdmSubscriptionReq
         | UdmUecmRegisterSMF | UdmUecmUnregisterSMF |
         UdmSdmUnsubscribeToNotification }
            status-code httpv2 0
               action { continue | retry-and-continue | retry-and-ignore
              | retry-and-terminate | terminate }
              end
```
## **Configuring Association of FH profile**

Use the following sample configuration to configure the association of FH profile in the respective network element.

```
config
   profile network-element udm udmprofile_name
      nf-client-profile profile_name
      failure-handling-profile fh_profile_name
      failure-handling-profile-rat nr fh_rat_profile_name
      query-params [ dnn ]
      rulebase-prefix cbn#
      predefined-rule-prefix crn#
```
**response-timeout** *timeout\_duration* **exit**

#### **NOTES:**

- **failure-handling-profile-rat nr** *fh\_rat\_profile\_name*: Specify the failure handling profile specific to RAT type. *fh\_rat\_profile\_name* must be a string representing the corresponding NRF failure handling network profile name.
- **response-timeout** *timeout\_duration*: Specify the response timeout in milliseconds.

Default: 4000

#### **Verifying the RAT based FH Profile**

This section describes how to verify RAT based FH profile in the respective network element.

Use the **show running-configprofilenetwork-elementudm profilenetwork-elementudm** *udmprofile\_name* command to verify the feature configuration details.

The following is a sample output.

```
nf-client-profile UP1
failure-handling-profile FH1
query-params [ dnn ]
failure-handling-profile-rat nr
failure-handling-profile FH4
exit
exit
```
### **Configuring Secondary and Tertiary IP Addresses**

Use the following sample configuration to configure secondary and tertiary IP addresses.

```
config
   profile nf-client nf-type udm
      udm-profile udmprofile_name
         locality LOC
            priority priority_value
             service name type { nudm-ee | nudm-pp | nudm-sdm |
            nudm-ueau | nudm-uecm }
                endpoint-profile epprofile_name
                   capacity capacity_value
                   uri-scheme http
                   endpoint-name endpoint_name
                      priority priority_value
                      primary ip-address ipv4 primary_ipaddress
                      primary ip-address port port_num
                      secondary ip-address ipv4 secondary_ipaddress
                      secondary ip-address port port_num
                      end
```
## **Configuring Response Timeout Handling**

Use the following configuration to configure response timeout for fail-open support over the UDM interface (N10).

```
config
  profile network-element udm udm_profile_name
     response-timeout timeout_value
     exit
```
**NOTES:**

• **response-timeout** *timeout\_value*: Configures the response timeout in milliseconds.

#### **Verifying the Response Timeout Handling Configuration**

The following is a sample configuration.

```
[unknown] smf# show running-config profile network-element udm
profile network-element udm udm1
nf-client-profile UP1
failure-handling-profile FH4
query-params [ dnn ]
response-timeout 2000
exit
[unknown] smf#
```
## **Statistics**

New statistics added for all the UDM message status with status as Attempted/Success/Skipped/Failed for all UDM services and message combination.

```
udm_msg_processing_status{app_name="SMF",cluster="Local",data_center="DC"
, instance id="1", msg_status="attempted", rat_type="nr", service_name="smfservice",
udm_end_point="",udm_msg="UdmSmSubscription"} 1
```

```
udm_msg_processing_status{app_name="SMF",cluster="Local",data_center="DC",
instance_id="1",msg_status="skipped",rat_type="nr",service_name="smfservice",udm_end_point="",
udm_msg="UdSmSubscription"} 1
```
# **UDM Failure Handling OAM Support**

This section describes the operations, administration, and maintenance information for this feature.

## **Statistics Support**

The SMF maintains the following statistics in support of the UDM Failure Handling feature.

- Nudm\_UECM\_Registration
	- Number of ignore responses
	- Number of continue responses
	- Number of terminate responses
- Nudm\_UECM\_DeRegistration
	- Number of ignore responses
	- Number of continue responses
	- Number of terminate responses
- Nudm\_SDM\_Get
	- Number of ignore responses
	- Number of continue responses
	- Number of terminate responses
- Nudm\_SDM\_Subscribe
	- Number of ignore responses
	- Number of continue responses
	- Number of terminate responses
- Nudm SDM Unsubscribe
	- Number of ignore responses
	- Number of continue responses
	- Number of terminate responses

The "udm\_msg\_processing\_status" statistic in smf-service tracks the number of UDM messages with status as — Attempted, Success, Skipped, Failed

#### For example:

```
udm_msg_processing_status
{app_name="SMF",cluster="Local",data_center="DC",instance_id="1",msg_status="attempted",
rat_type="nr",
service name="smf-service", udm end point="", udm msg="UdmSmSubscription"} 1
udm_msg_processing_status
{app_name="SMF",cluster="Local",data_center="DC",instance_id="1",msg_status="skipped",
rat_type="nr",
service name="smf-service", udm end point="", udm msg="UdSmSubscription"} 1
```
# <span id="page-17-0"></span>**User Plane Function Failure Handling**

# **Feature Description**

During a session, if the User Plane function (UPF) is in congested state, it rejects the Packet Forwarding Control Protocol (PFCP) establishment messages from SMF with a cause code in the response message. To reduce call loss, the SMF retries to send PFCP establishment messages to a different UPF. Then, SMF selects a UPF based on priority (configuration) and capacity (load information from UPF).

The UPF failure handling support on N4 interface feature in SMF introduces a new failure handling template (FHT) profile for PFCP. This profile is associated with the UPF profile in SMF (in network elements).

The FHT template provides flexibility for SMF to fine tune its interactions with UPFs for sessions. It supports SMF to handle the error cause codes in response from UPF for both new and existing sessions. Based on the error cause codes in response from UPF, this feature provides the following configurable actions:

• terminate

• retry-terminate

# **Configuring the UPF Failure Handling on N4 Interface**

Use the following sample configuration to configure the UPF failure handling on N4 interface.

```
config
  profile failure-handling pfcp_name
     interface pfcp message { N4SessionEstablishmentReq |
N4SessionModificationReq }
     cause-code pfcp-entity-in-congestion
     action retry-terminate max-retry value
     end
```
**NOTES:**

- **profile failure-handling**: Specify the UPF profile that is associated with FHT.
- **interface pfcp message { N4SessionEstablishmentReq | N4SessionModificationReq }**: Specify the failure handling for N4SessionEstablishmentReq (for new sessions) and N4SessionModificationReq messages (for existing sessions).

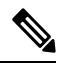

UPF reselection is not applicable for message type N4SessionModificationReq because the session is already active on a UPF. **Note**

• **cause-code { pfcp-entity-in-congestion | mandatory-ie-incorrect | mandatory-ie-missing | session-ctx-not-found | system-failure | service-not-supported | no-resource-available | no-response-received | reject }**: Specifies the error codes that SMF receives in the failure response message from UPF.

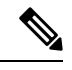

- The **no-response-received** cause code is introduced in this feature to identify the scenarios where SMF does not receive any response from UPF. **Note**
	- FHT does not support the following cause codes, which are configured with their default behaviour:

**request-reject-unspecified**, **cond-ie-missing**, **invalid-length**, **invalid-fw-policy**, **invalid-fteid-alloc-opt**, **no-established-pfcp-assoc**, **rule-creation-mod-failure**.

- **pfcp-entity-in-congestion**: Specify the cause code when UPF is congested.
- **reject**: Specify the option to handle the cause codes in the failure response message from UPF, which are not configured by using the CLI commands available for this feature.
- **action { retry-terminate | terminate }**: Specify the action to perform based on the error cause code received in the failure response message from UPF.
	- **retry-terminate**: Specifies a retry attempt to an alternate UPF. If the retry attempt fails, the session is terminated.

**Note** If all UPFs are in congested state, call fails even if the action is set to **continue**.

• **max-retry**: Specifies the number of retry attempts to reselect an alternate UPF.

- **Default value**: 2
- **Maximum value**: 5

#### **Verifying the UPF Failure Handling Configuration**

Use the **show running-config** command to view the configuration.

The following is a sample output of the **show running-config** command.

```
show running-config
profile network-element upf upf1
pfcp pfcp-failure-profile pfcp1
node-id n4-peer-upf1
n4-peer-address ipv4 1.1.1.1
n4-peer-port 0000
keepalive 60
dnn-list [ uncarrier.5g ]<br>capacity 10
capacity
priority 1
exit
profile failure-handling pfcp1
 interface pfcp message N4SessionEstablishmentReq
 cause-code pfcp-entity-in-congestion
  action retry-terminate max-retry 2
 exit
exit
interface pfcp message N4SessionModificationReq
 cause-code mandatory-ie-incorrect
  action terminate
  exit
exit
exit
```
### **Configuring the Failure Profile Association**

Use the following sample configuration to configure the failure profile association.

```
config
  profile upf-group upf upf_group_name
     failure-profile pfcp_name
     end
```
#### **NOTES:**

- **profile upf-group upf** *upf\_group\_name*: Specify the UPF group.
- **failure-profile** *pfcp\_name*: Specify the FHT profile for PFCP.

# **Configuration Matrix**

This section describes the configuration options available for N4 Session Establishment Request and N4 Session Modification Request messages.

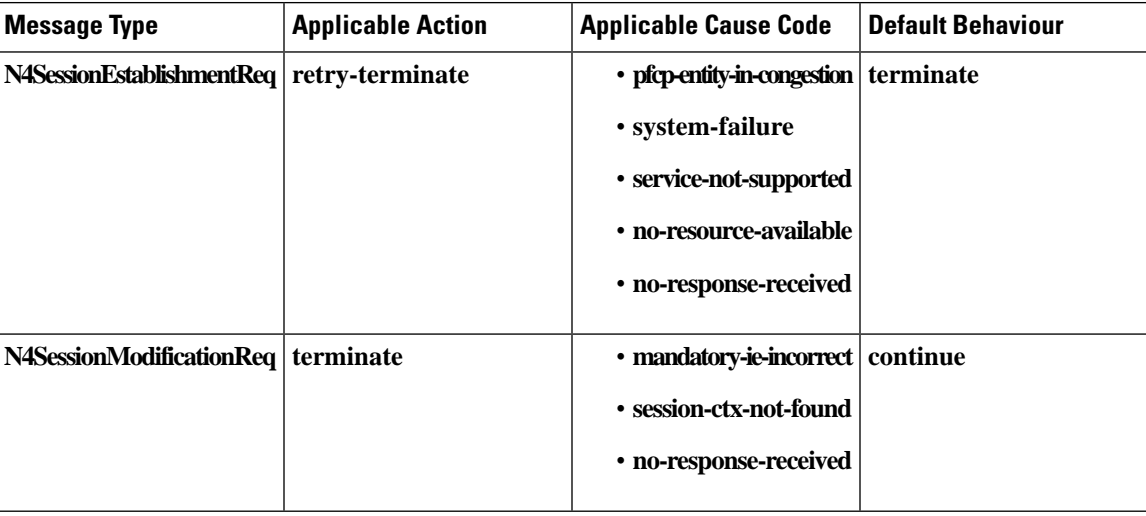

 $\mathbf I$